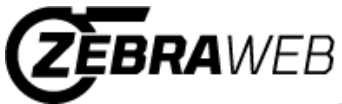

## Zebra-Secretary Console

## **Eastern Association of Intercollegiate Football Officials [Sign out](https://app.zebraweb.org/soos/Logoff.asp) Sign out**

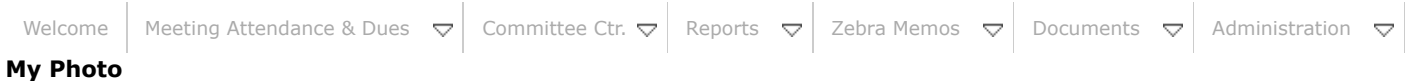

**If there is a photo listed below it is the photo for this portal.** (If you are in more than one portal you will need to upload a photo in each.)

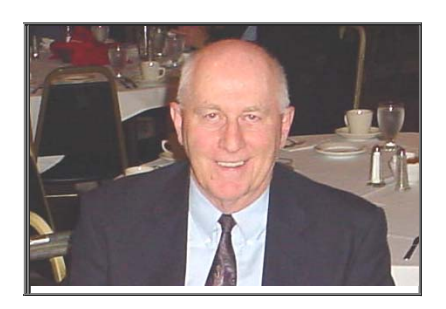

[Select Photo for Upload](https://app.zebraweb.org/soos/photo-editor-cropper.asp?UserID=14737)

( Click on the Upload New Photo link to upload a new photo )

Click the refresh button after uploading a new photo.